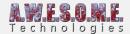

## EXTENDED DEMO FOR VEGETATION STUDIO PRO

There is an extended version of the Vegetation Studio Pro demo available. It requires 3 simple steps to install.

- 1. Install the free Speedtree package from the asset store <a href="https://assetstore.unity.com/packages/3d/vegetation/speedtree/free-speedtrees-package-29">https://assetstore.unity.com/packages/3d/vegetation/speedtree/free-speedtrees-package-29</a> 170
- 2. Download and install **this** package.
- 3. Run the demo scene.

This should get you started. All documentation is awailable online on this website and in a pdf document included with the asset.

If you have any problems open as support ticket (register on this website), join our **Skype** or **Discord** text chats or look at the unity **forum**.

The demo scene includes some free samples from the **Ferns World** and **Rustic grass** packages of Turboscalpeur.

## EXTENDED DEMO FOR VEGETATION STUDIO

There is an extended version of the Vegetation Studio demo available. It requires 3 simple steps to install.

1. Import the environment package that is included in Unity. You can install the entire package but at a minimum the folder with the free Speedtrees.

You can do this from the unity menu as seen in the image below.

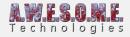

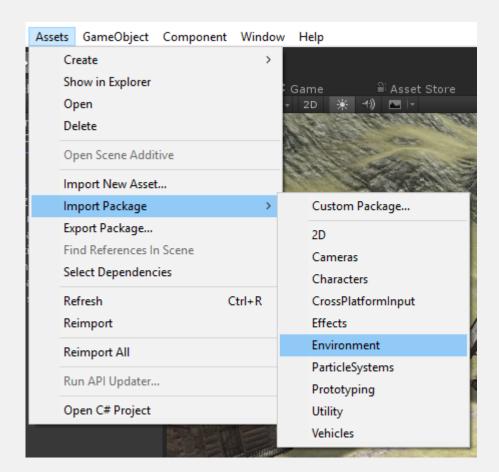

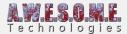

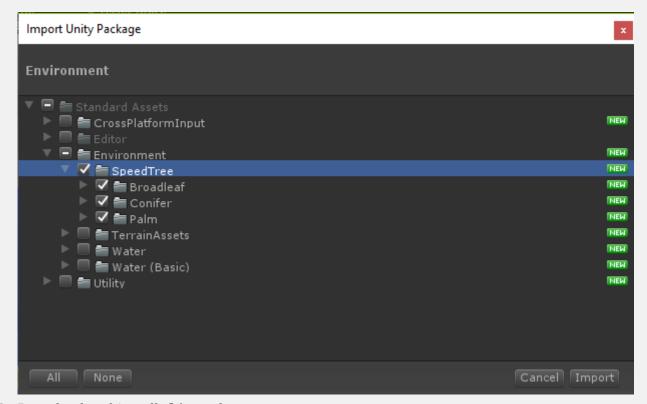

- 2. Download and install this package.
- 3. Open the scene DownloadedDemo.scene in the folder AwesomeTechnologies/VegetationStudioDownloadedDemo

This should get you started. All documentation is awailable online on this website and in a pdf document included with the asset.

If you have any problems open as support ticket (register on this website), join our **Skype** or **Discord** text chats or look at the unity **forum**.

The demo scene includes some free samples from the **Ferns World** and **Rustic grass** packages of Turboscalpeur.